## 「Matsue City Free Wi-Fi」サービスガイド【通常運用時】

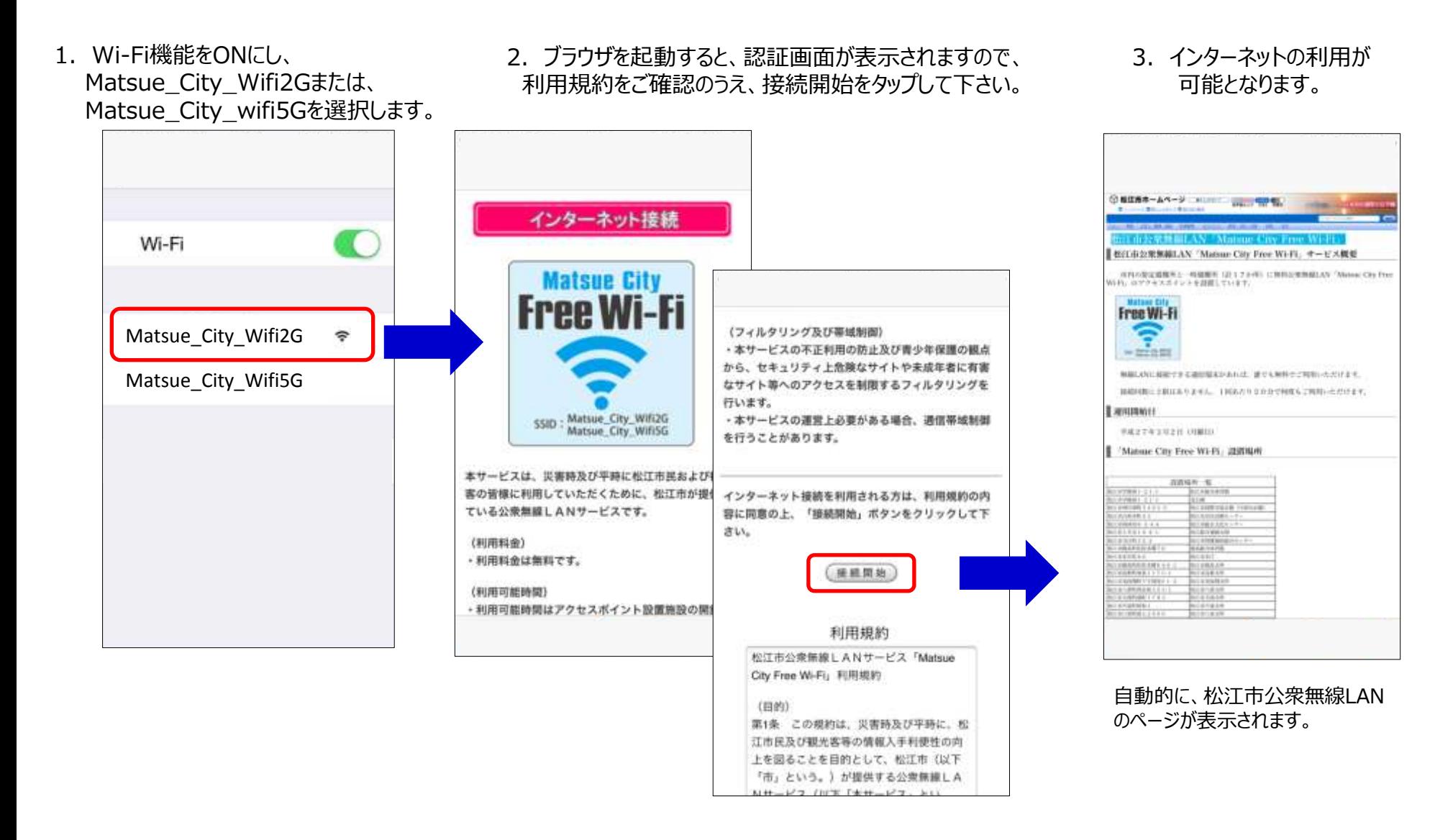

## 「Matsue City Free Wi-Fi」サービスガイド【災害運用時】

1.Wi-Fi機能をONにし、 00000JAPANまたは Matsue\_City\_Wifi2G、 Matsue\_City\_wifi5Gを選択します。

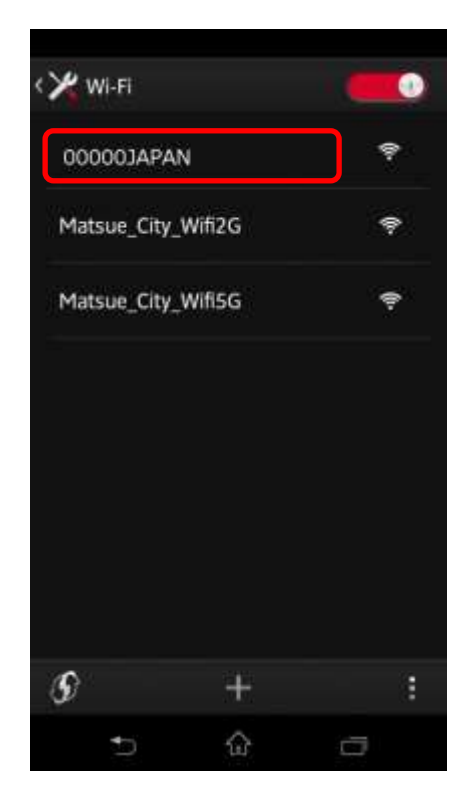

2.ブラウザを起動すると、インターネットの 利用が可能となります。

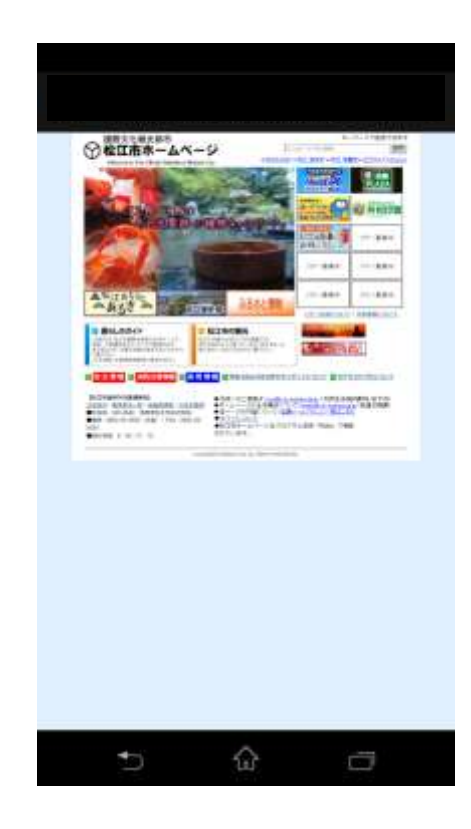

自動的に 松江市防災ホームページが表示されます。